# **台新客戶啟用 friDay 理財+開放銀行服務**

**※請先開立Richart數位帳戶或成為台新網路銀行會員,下載Richart或台新銀行APP完成裝置綁定以及下載**

## **friDay理財+APP完成註冊**

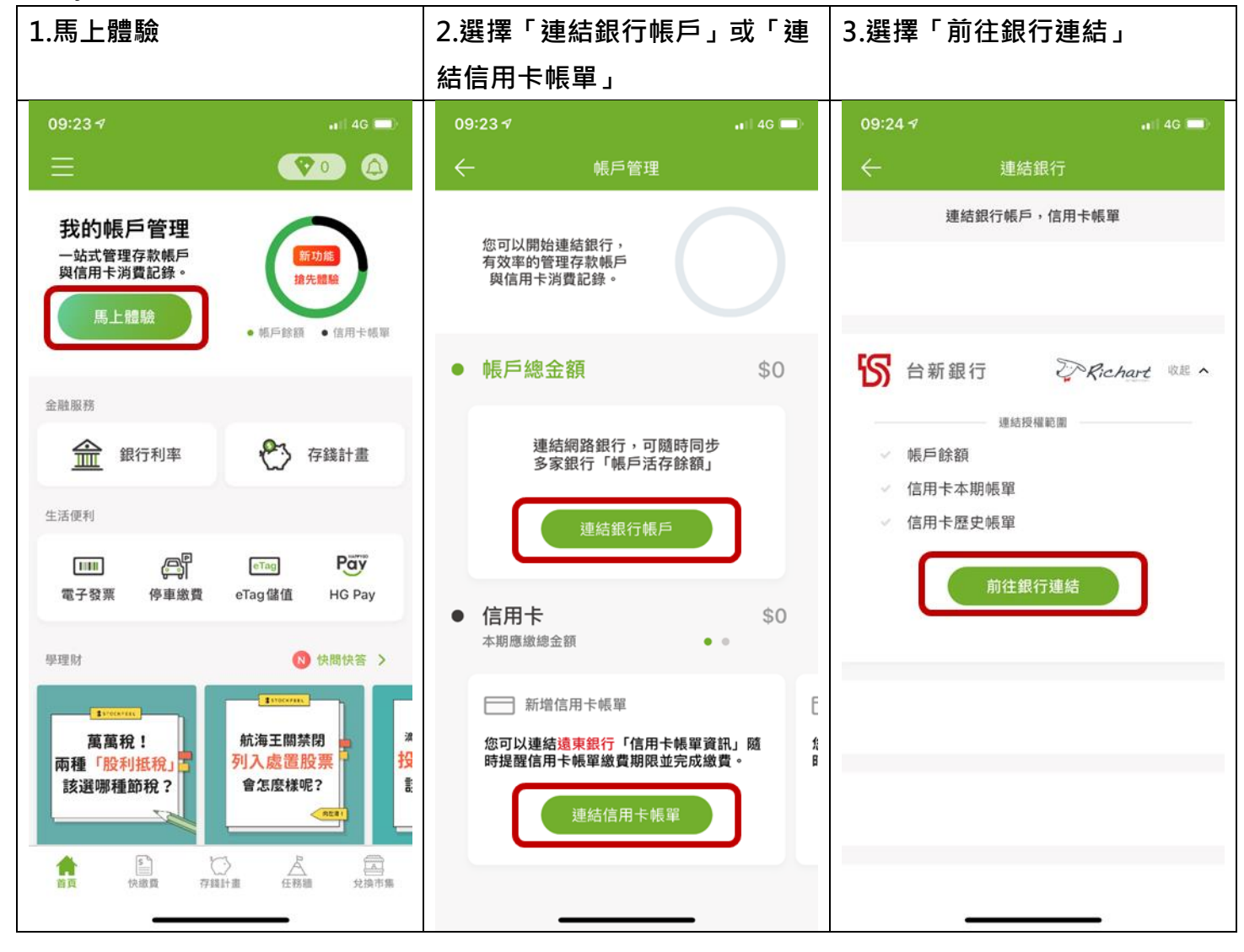

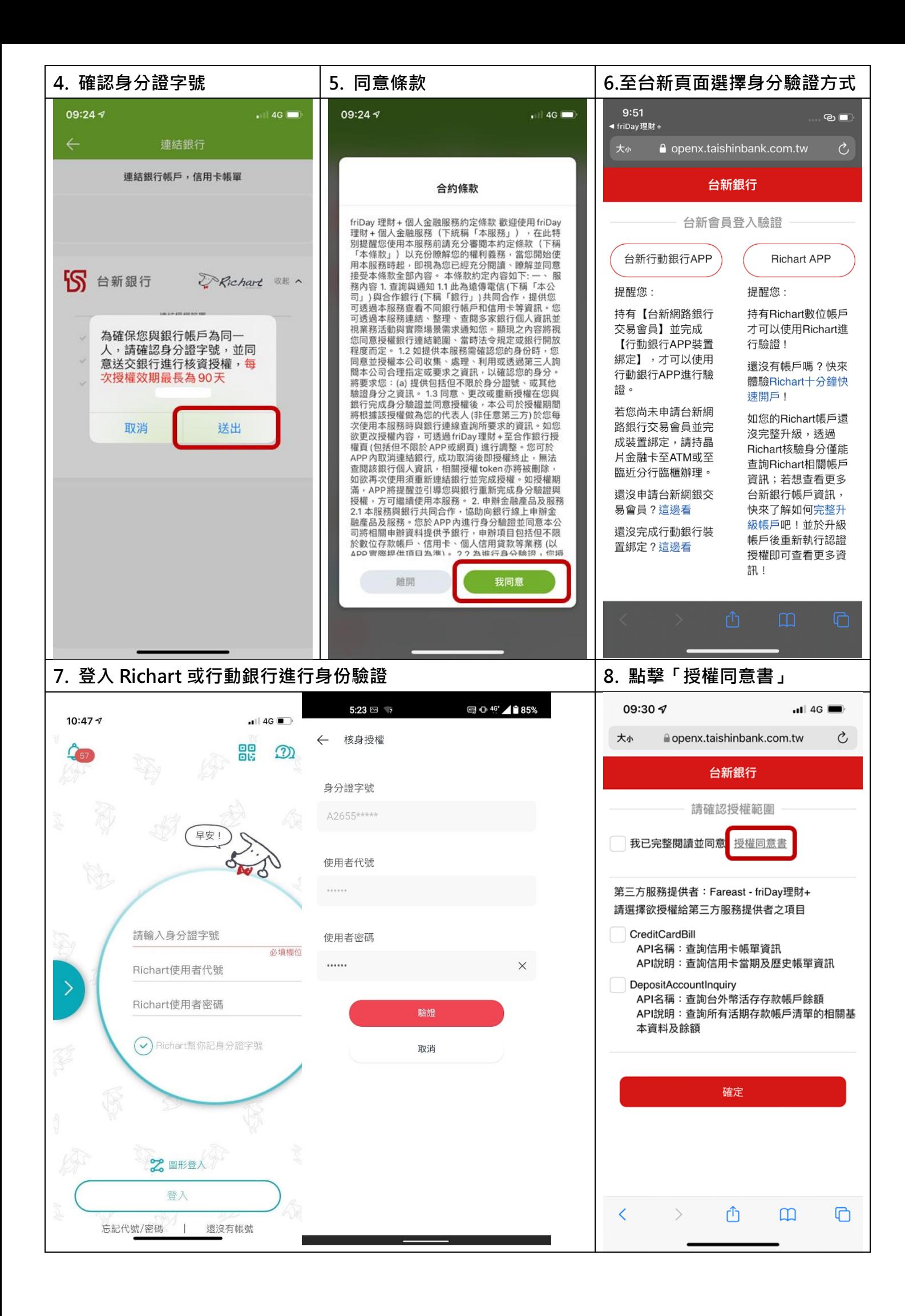

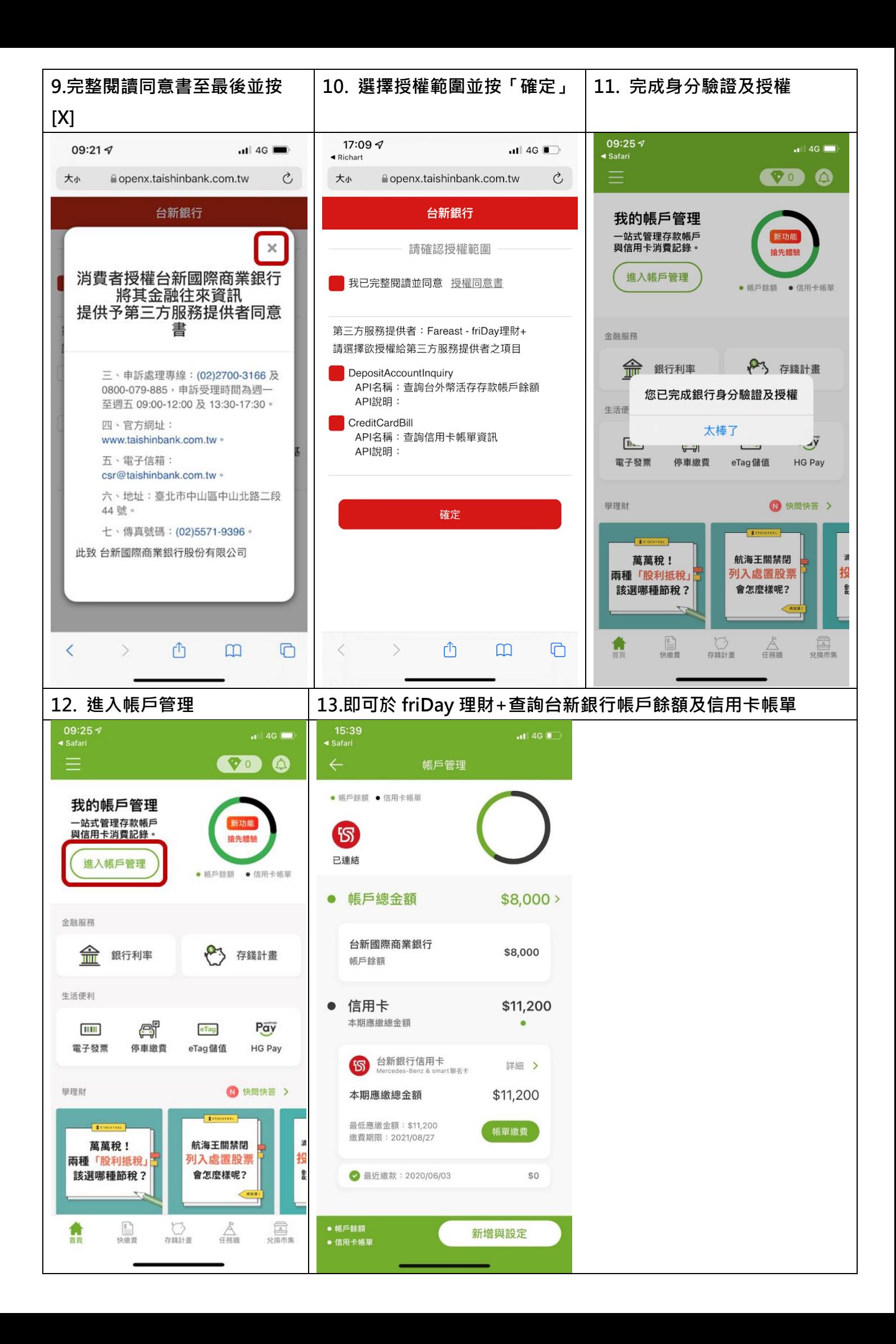

# **台新客戶啟用集保 e 手掌握開放銀行服務**

**※請先開立Richart數位帳戶或成為台新網路銀行會員,下載Richart或台新銀行APP完成裝置綁定,於證券開戶 完成並下載集保e存摺APP完成註冊(集保註冊流程詳參: <https://epassbook.tdcc.com.tw/zh/g1.aspx> )**

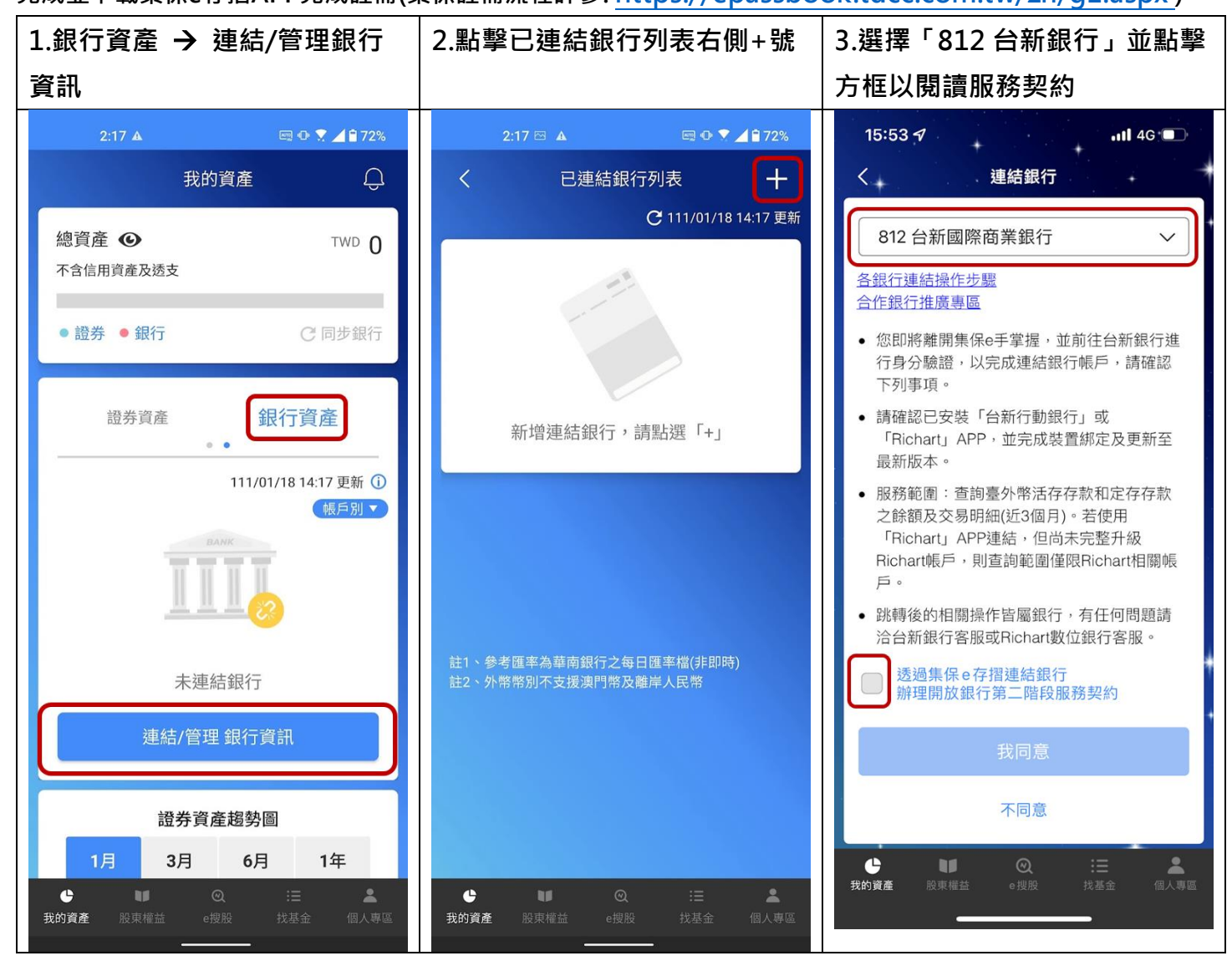

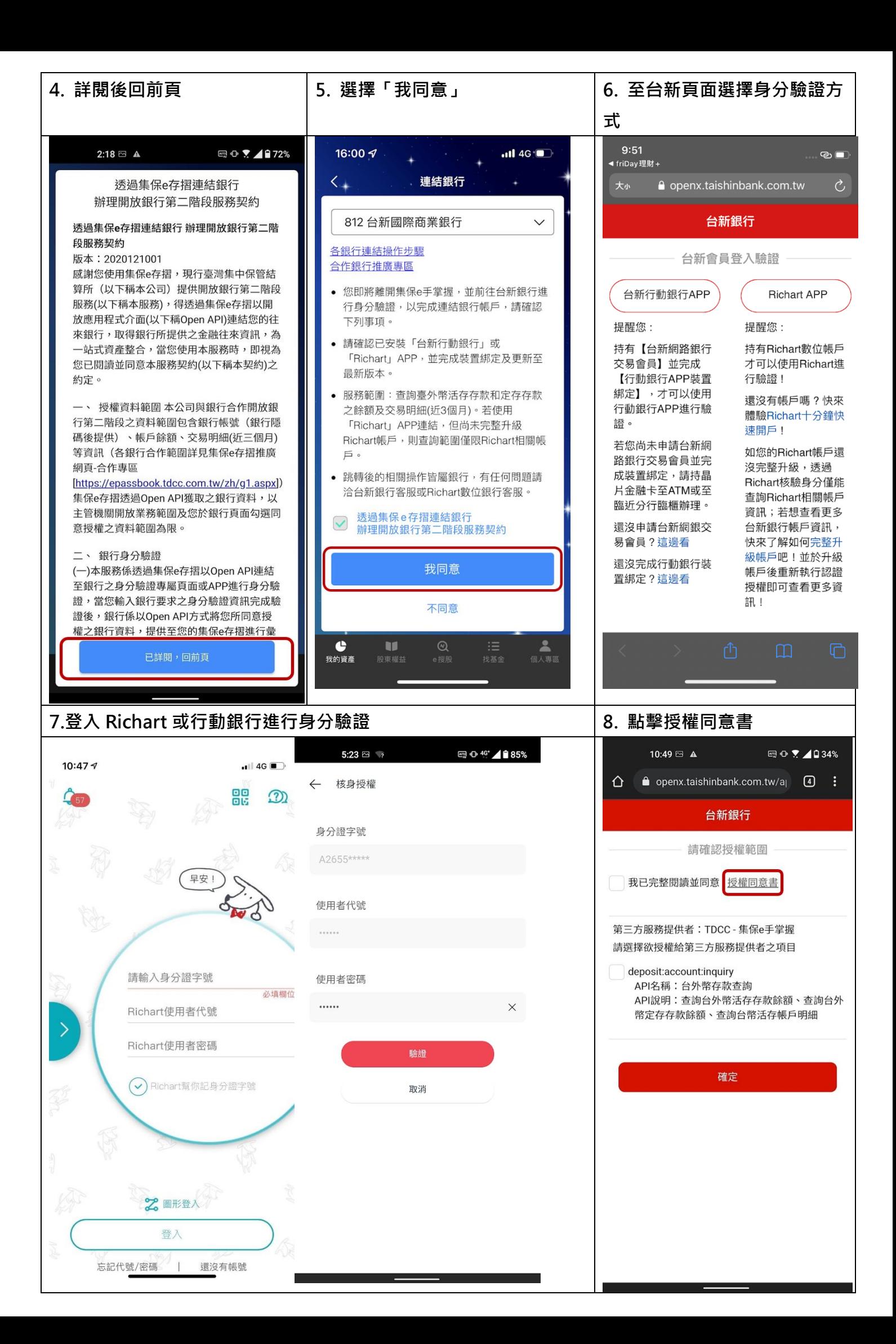

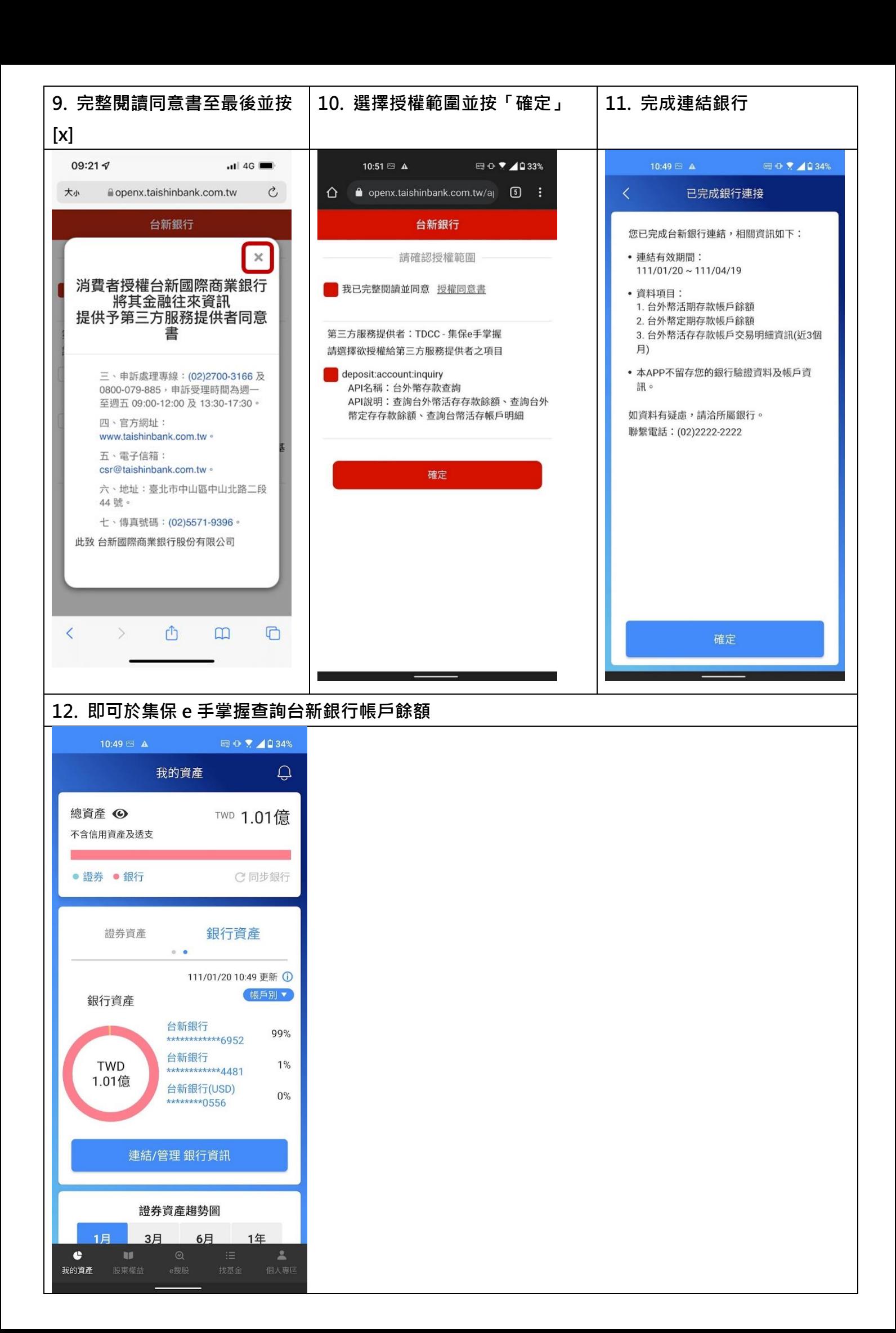

## **查詢授權範圍**

## **可從「台新銀行授權頁面」、「friDay 理財+」、「集保 e 手掌握」查詢授權範圍**

**台新銀行授權查詢頁面(此連結僅限手機開啟)**

**[\(https://openx.taishinbank.com.tw/apim/oauth/Revoke\)](https://openx.taishinbank.com.tw/apim/oauth/Revoke)**

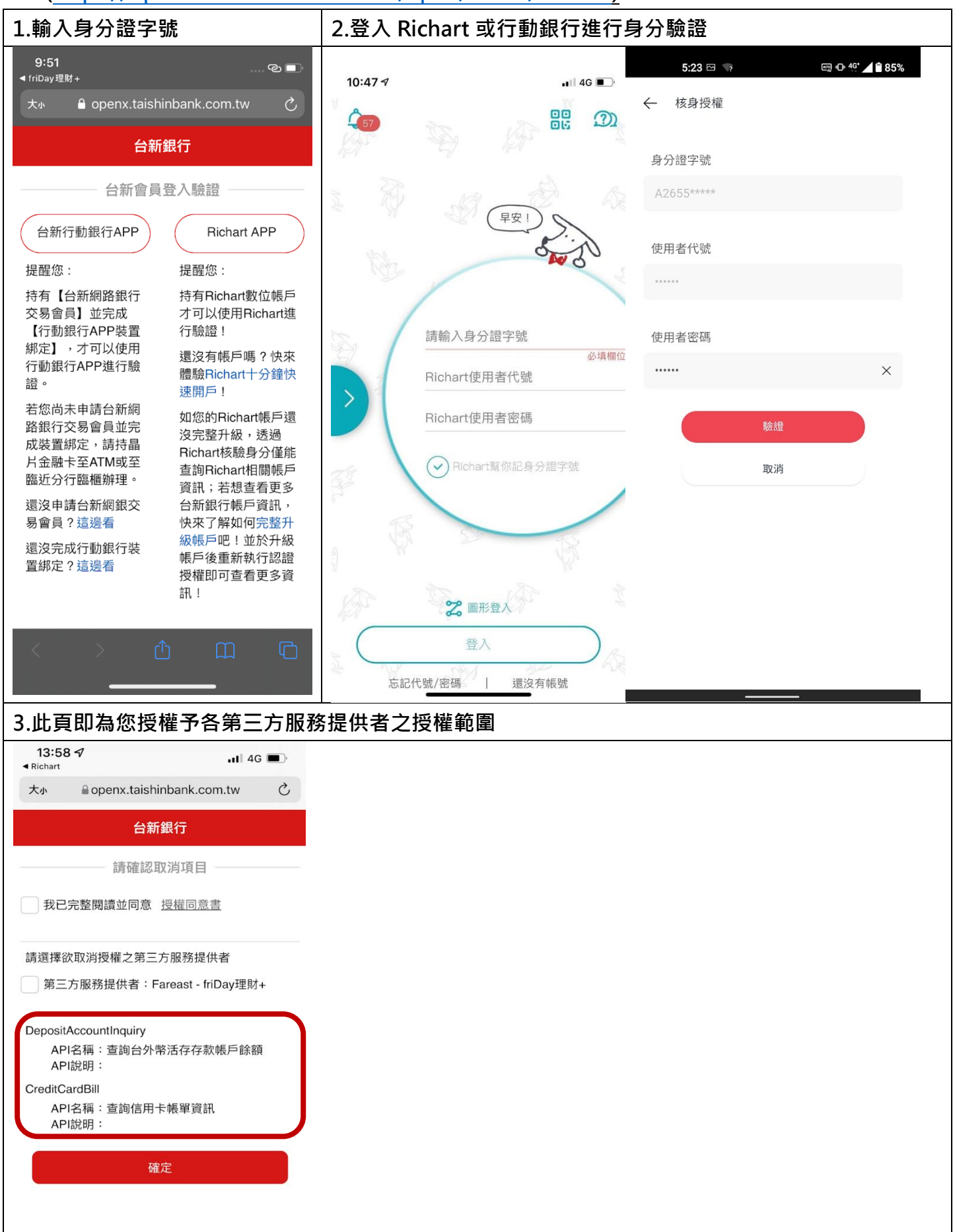

## **從 friDy 理財+ APP**

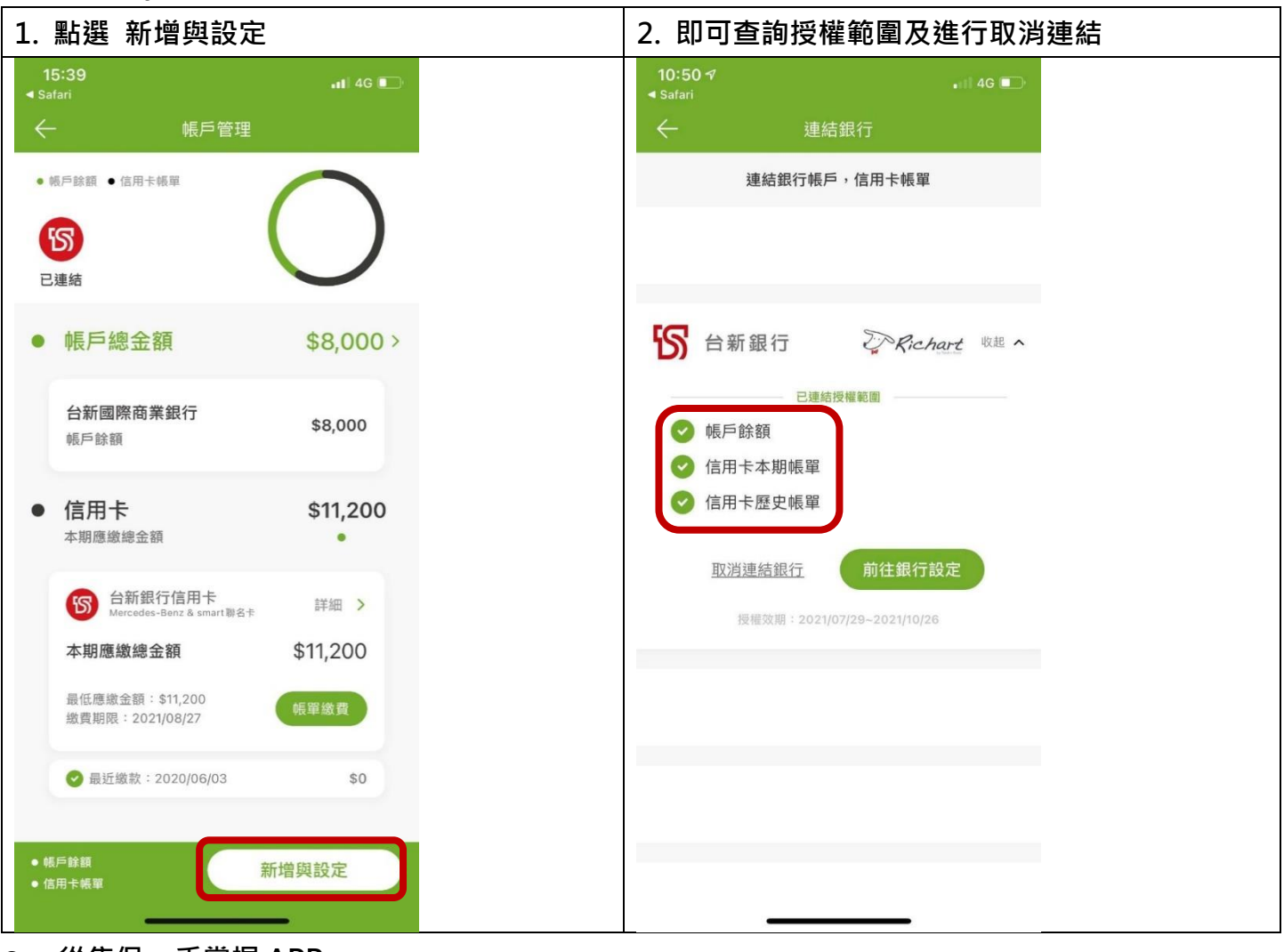

**從集保 e 手掌握 APP**

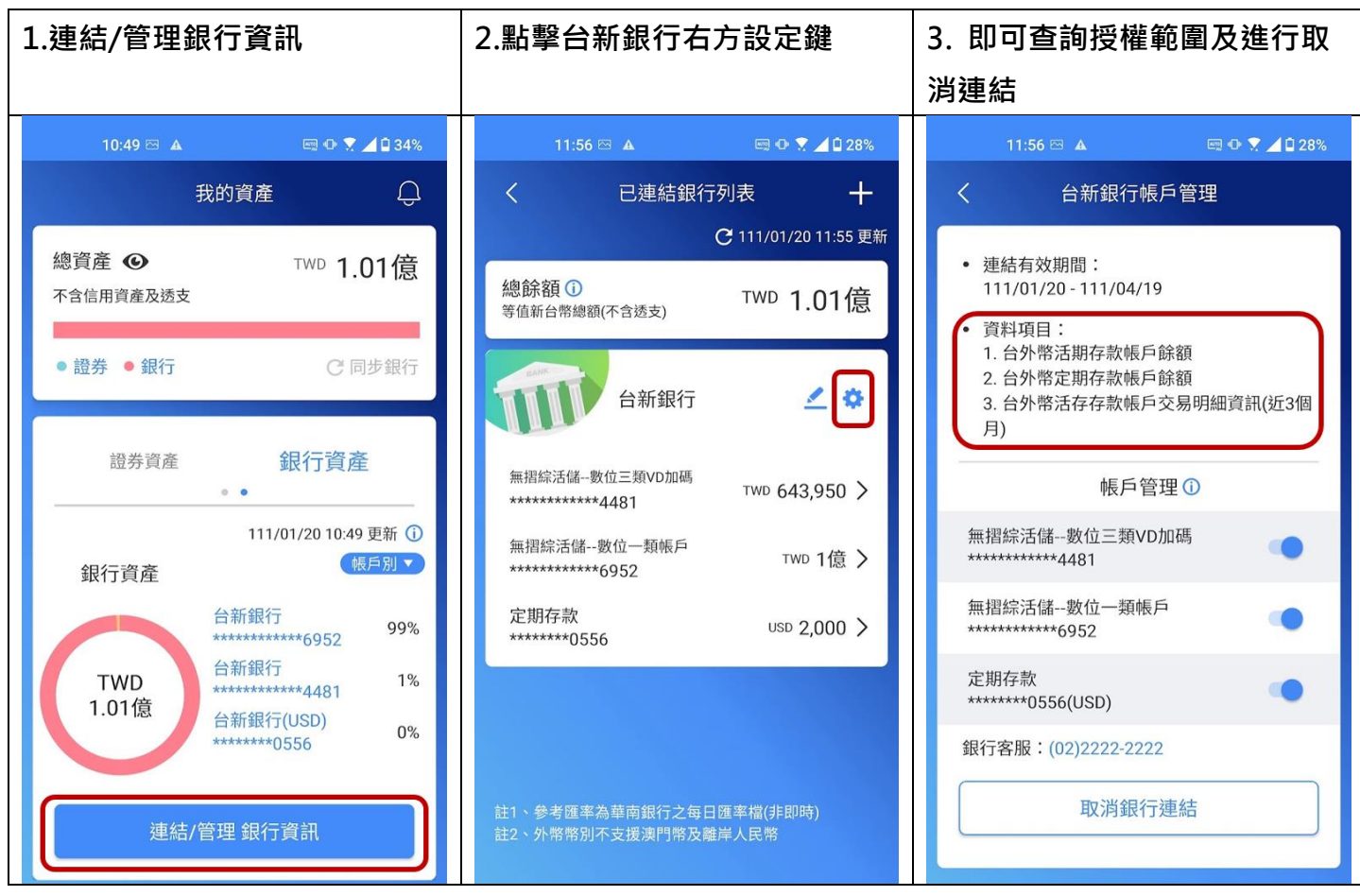

## **取消認證授權**

## **可從「台新銀行授權頁面」、「friDay 理財+」、「集保 e 手掌握」取消認證授權**

**台新銀行授權查詢頁面(此連結僅限手機開啟)**

## **[\(https://openx.taishinbank.com.tw/apim/oauth/Revoke\)](https://openx.taishinbank.com.tw/apim/oauth/Revoke)**

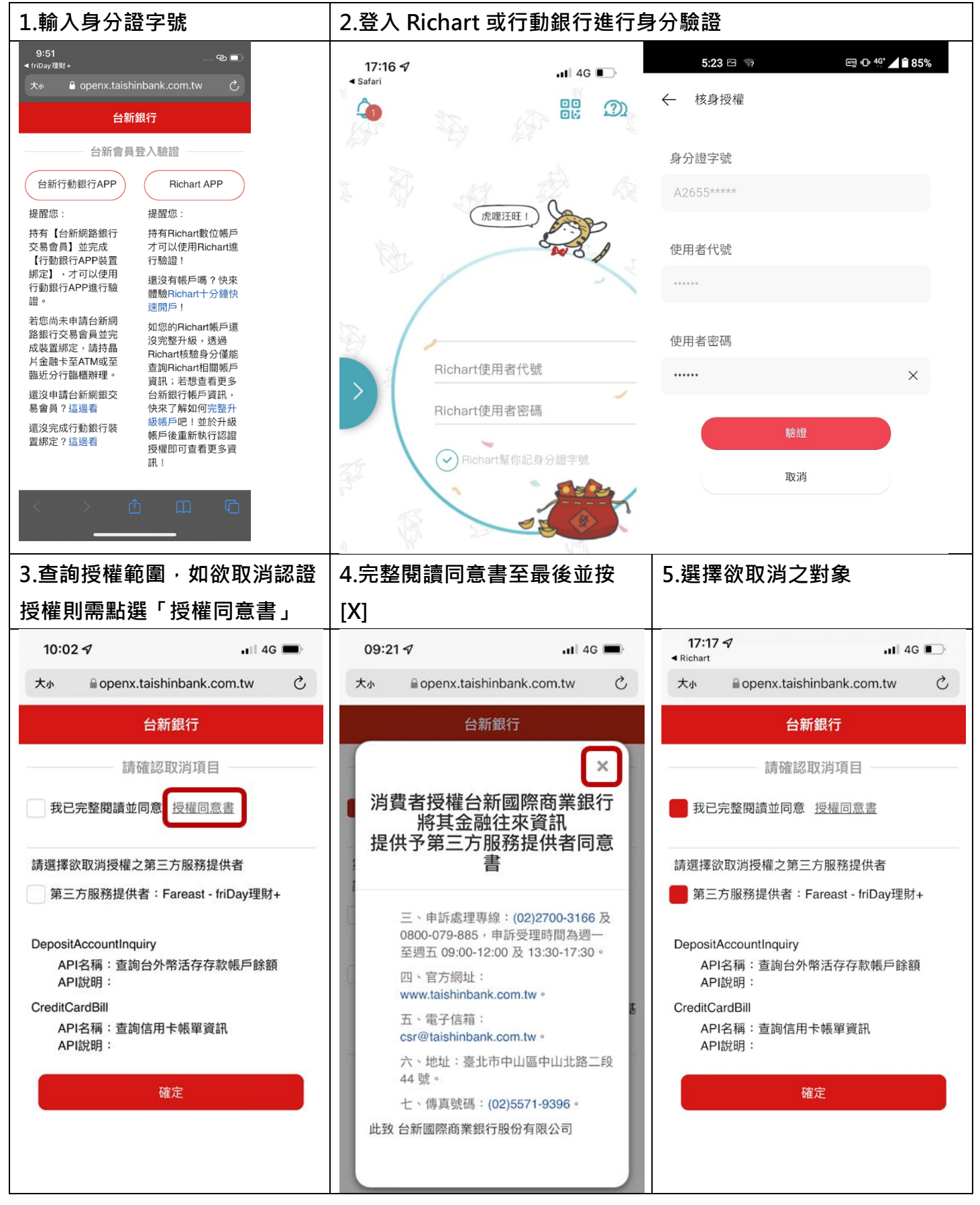

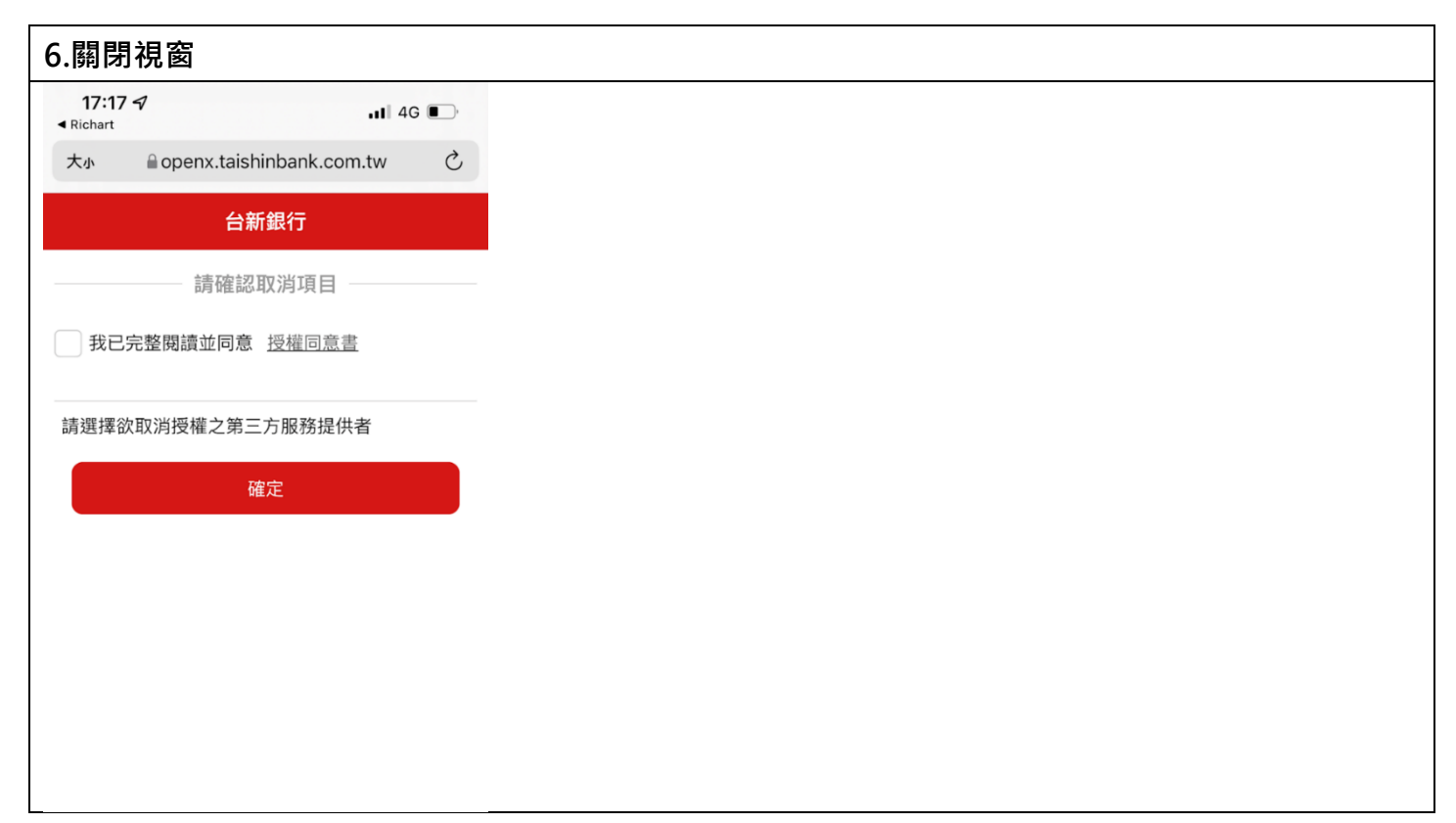

**從 friDy 理財+ APP**

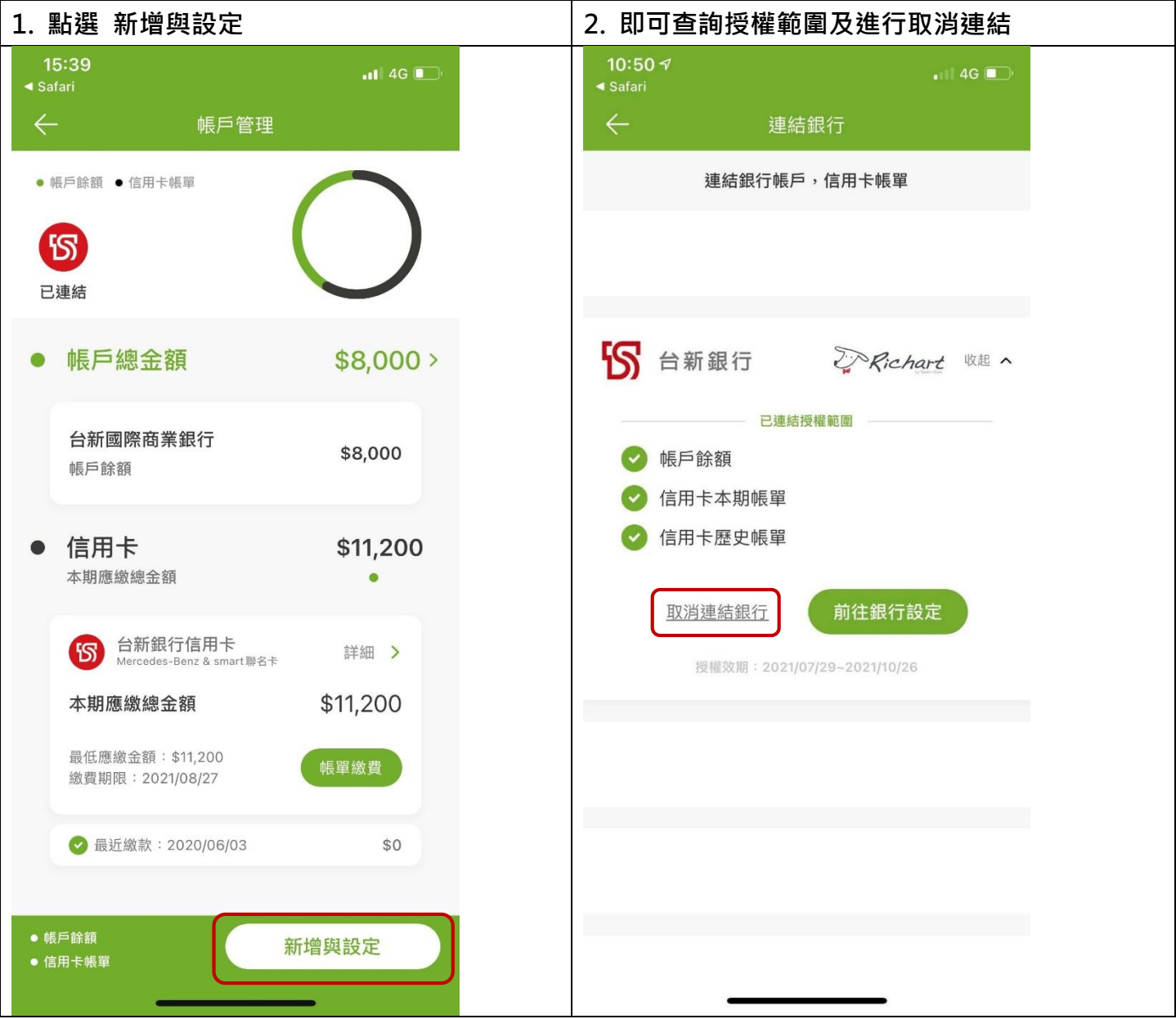

#### **從集保 e 手掌握 APP**

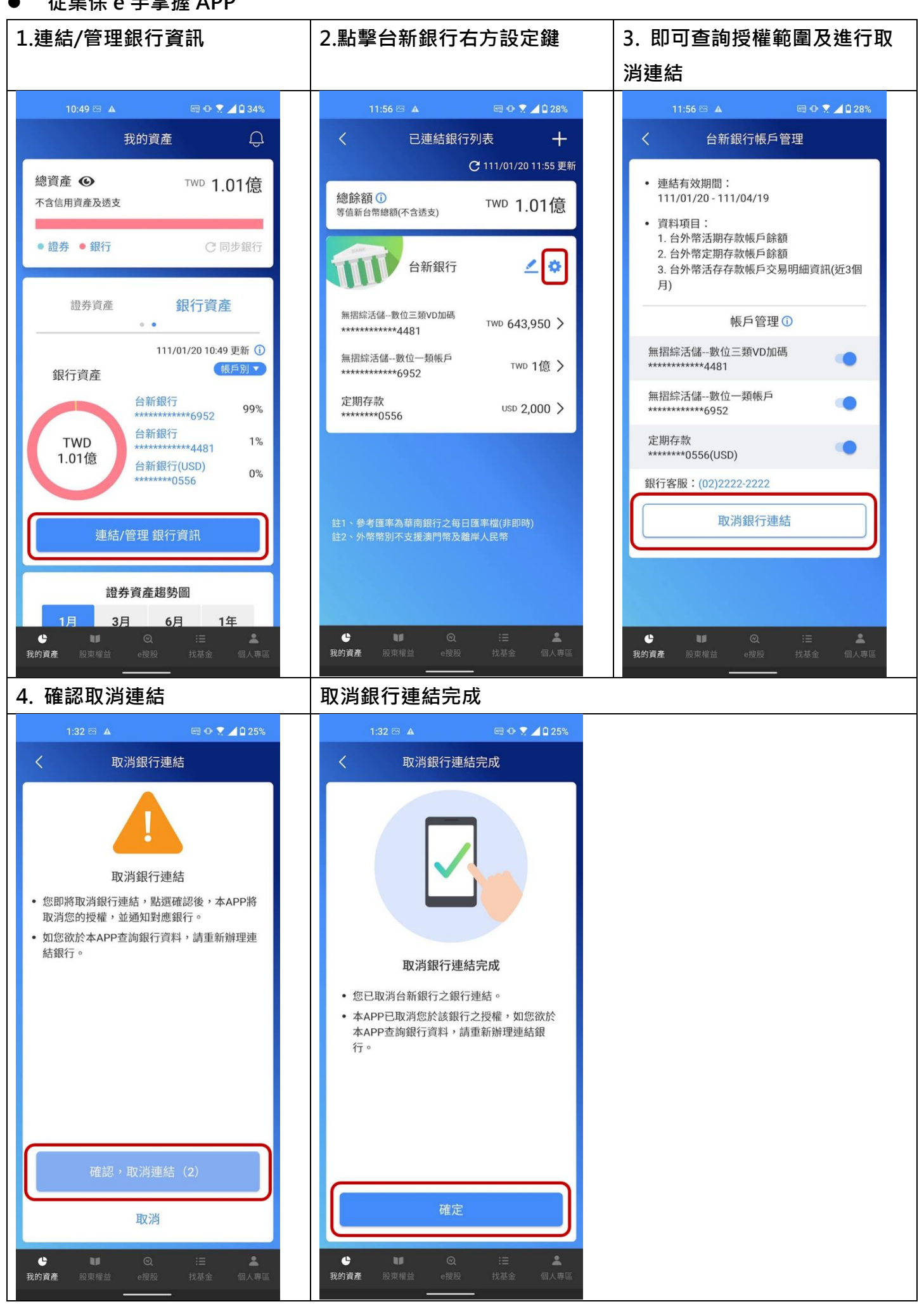